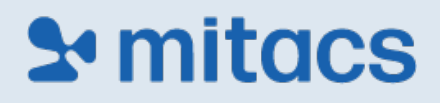

# Mitacs Professional Development Workshop

**2 Day Project Management workshop - In-Person**

*Please note that this is a 2-day course. By registering for this course, you agree to attend the full 2 days.*

**DETAILS**

**Date: May 15 + 16, 2024** 

**Time: 8:45 AM EST – 5:00 PM EST**

**Venue: Ellis Hall, room 226**

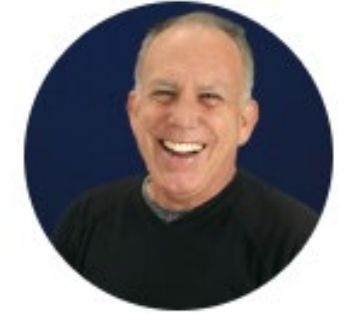

**ENROLLMENT CODE FOR THIS SESSION: Queens-May2024**

**Session Facilitator: [KIRBY JAMES](https://ca.linkedin.com/in/kirbyjames?challengeId=AQGiFdMO_35FqgAAAY182Ob1kEqlFil4s5DYtie-KRbx-GjDWsW-Lihcja1RBk6Ubj5y99q4esbbYugWN100C11YIHmj9xjqKg&submissionId=ffb15190-442e-b117-2d86-22af12bcde17&challengeSource=AgGrqOyF_rJ1dQAAAY182apqzcJ00zk0nXsdpbRJ-tZq31J90WINpyGxi3yf76Y&challegeType=AgHLMQjnyZUVEwAAAY182aptHiPKfv9xjwu6G2KRum64ToXlE1mfAto&memberId=AgExelzseE6ULQAAAY182apxpXFe1GXI8SB_sWPa2zBZty8&recognizeDevice=AgEbqZdga9xlwwAAAY182ap0jcN9U4dppGisQd3p_izwnn5LSlSt)** [About | Unleash](https://www.kirbyjames.com/about) Potential by Kirby James

# **& mitacs**

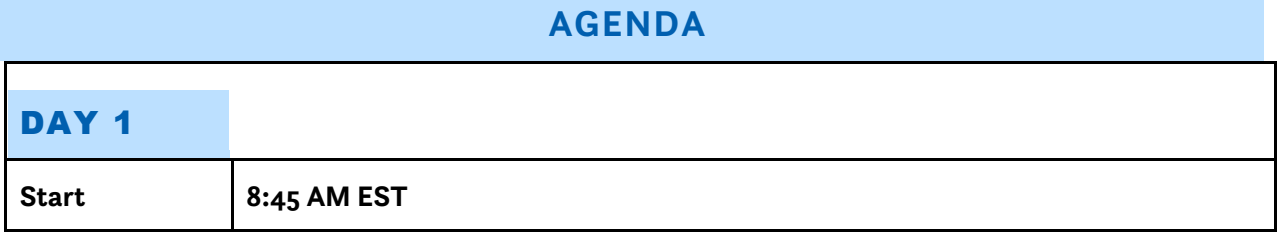

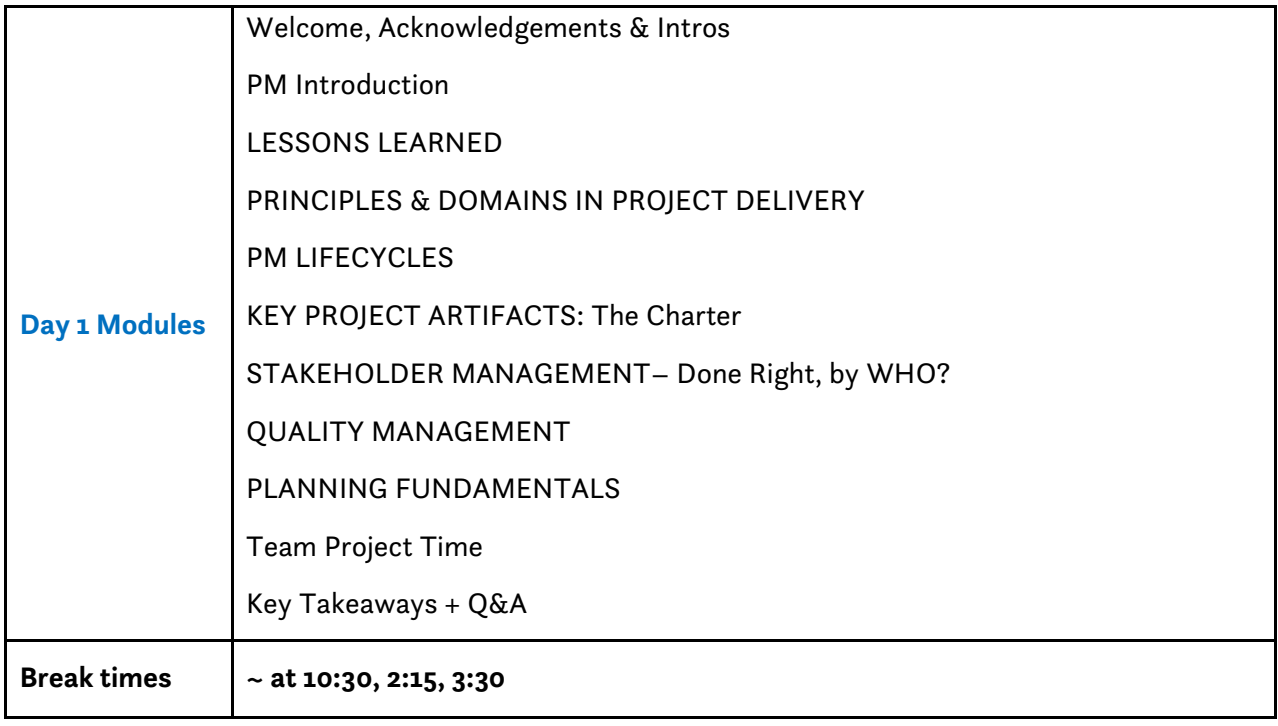

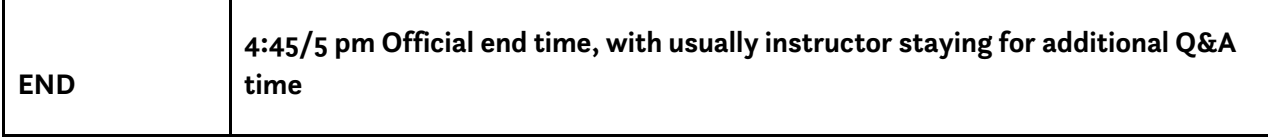

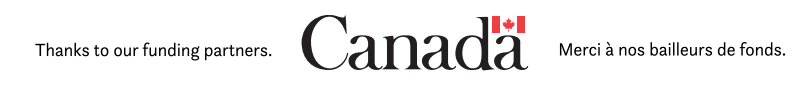

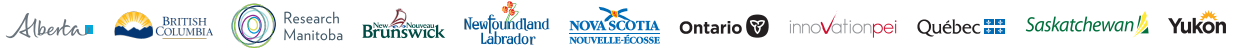

# **Symitacs**

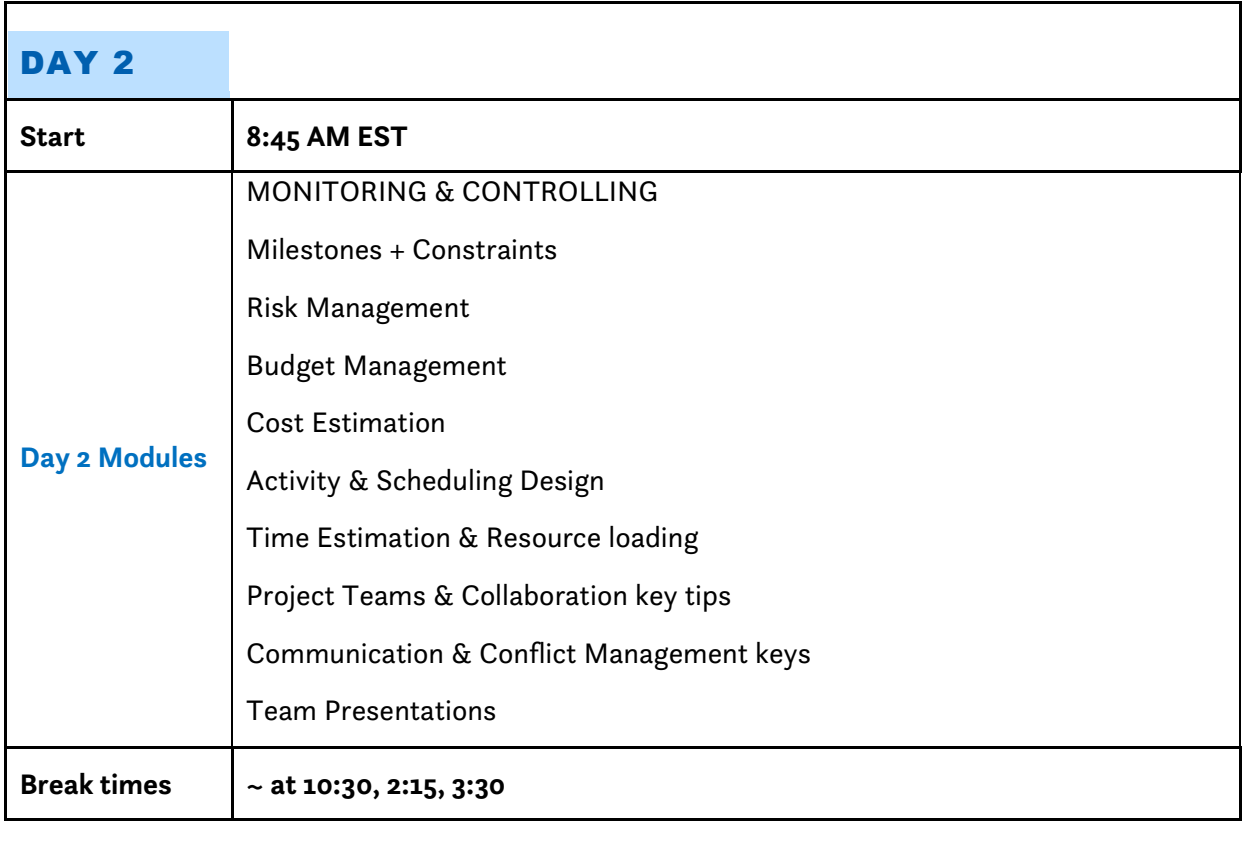

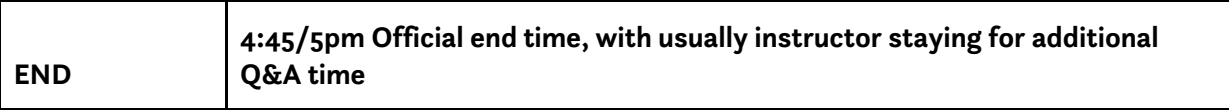

#### NOTE: **Mandatory course requirements**

- All participants must download the PM2023 zip file **before the course** and have the files ready to be used.
- *All participants are required to bring a computer.*
- This interactive workshop has a strong interpersonal dimension.
- Software to use Excel templates with macros, MS Word and PDF's.
- It is strongly recommended that you are prepared to use this course to help you with your current project(s).

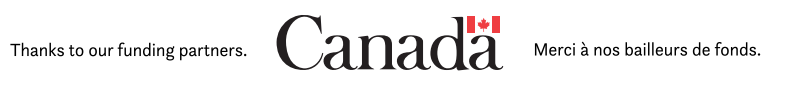

# **Semitacs**

### **HOW TO ACCESS THE COURSE:**

Link to create an account: **[Edge Registration \(mitacs.ca\)](https://edge-reg.mitacs.ca/)**

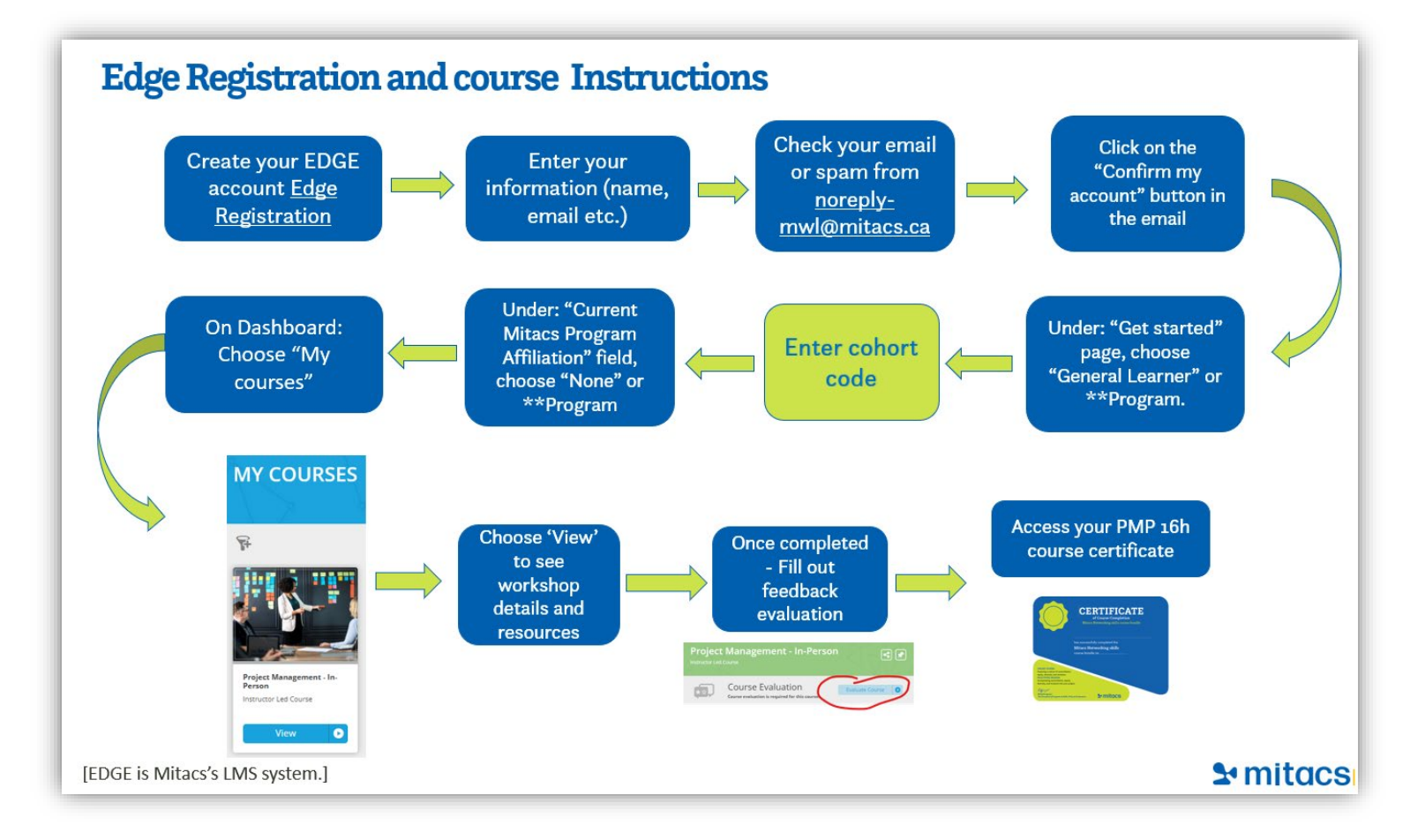

### **If you don't have an EDGE account yet, please make sure you create one by following the steps below:**

- Link to create an account: [Edge Registration \(mitacs.ca\)](https://edge-reg.mitacs.ca/)
- Click on "**Create an account**" and enter your information.
- You will receive an email confirming your account creation from [noreply-mwl@mitacs.ca.](mailto:noreply-mwl@mitacs.ca) If you haven't, please check your spam folder.
- Click on the "**Confirm my account**" button in the email.
- Under the "**Get started**" page, choose "**General Learner**"(or if you are a Mitacs Program participants, choose \*Accelerate, Elevate, BSI, GRI etc.)
- $\triangleright$  On the next page, fill out the required information.

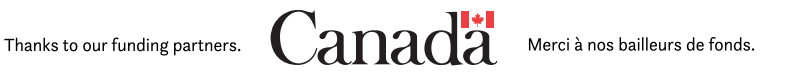

Alberta

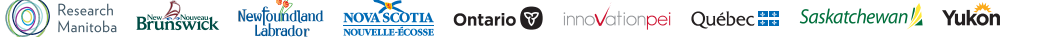

# **Semitacs**

- Under the "**Do you have a cohort code**" field please add **Queens-May2024**
- Under the "**Current Mitacs Program Affiliation**" field, choose "**None**" (OR: (or if you are a Mitacs Program participants, choose \*Accelerate, Elevate, BSI, GRI etc.)
- Once on your dashboard, click on the "**My courses**" tab and choose "Project Management In-person".
- $\triangleright$  Click on "View" to see workshop details, location, time, and resources to download.
- $\triangleright$  After workshop completion, the facilitator will mark your attendance and you will be able to fill out the course evaluation.
- $\triangleright$  Once the feedback evaluation has been submitted you will be able to access and download your workshop certificate

### **Adding the enrollment code if you already have an Edge account:**

- 1. Click on the "**menu**" in the top right-hand corner of your Edge dashboard.
- 2. Choose the "**enrollment key**" option at the bottom of the list (next to the log off).
- 3. Input the code: **Queens-May2024** and click "**enroll**".

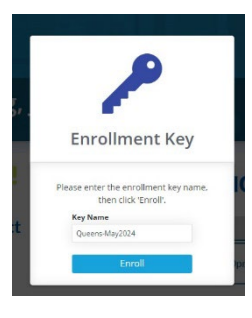

If you are interested in exploring the rest of the Mitacs Professional Development Curriculum, please see our website: [Mitacs Training | Mitacs](https://www.mitacs.ca/en/programs/training/about-training)

### **Questions about the General Training curriculum?**

Please contact: training@mitacs.ca

**Want to Create an Edge Account or for future access to your account, please use this link: [https://edge.mitacs.ca.](https://edge.mitacs.ca/)**

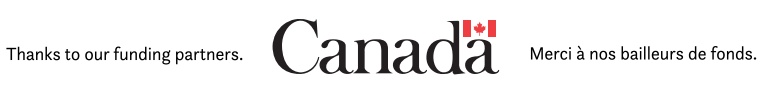

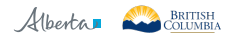